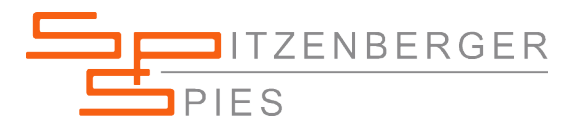

*Der Praxisbezug: Testen von* 

*Strömen*

*Spulen/Messwandlern Auslöseverhalten von Schutzschaltern*

*Ripple Überlagerung von* 

## **AMPLITUDENVARIATIONEN IN DER PRAXIS:**

SyCore und Verstärker Signal Manager - Page Control List

TYPISCHE AMPLITUDENVERLÄUFE IN DER PRAXIS:

**N** Funktion ster 1 Pts: 1024:32767 Scale: 20 325.25V (1024:32767 DCAM.sdf Pts: 1028:30000 Scale: 20ms:325V [1024:

AC Amplitudenverlauf

DC Amplitudenverlauf

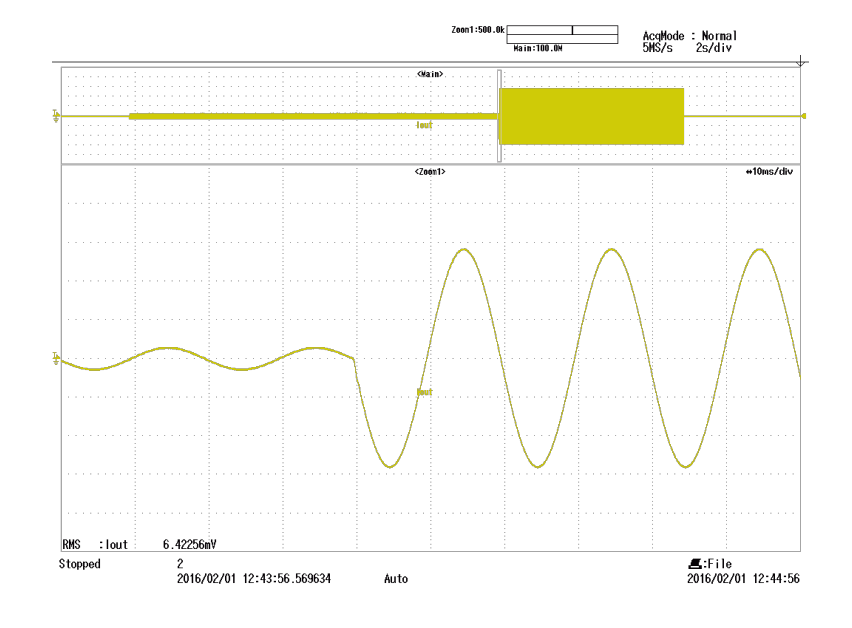

AC Eingeprägter Strom mit kurzzeitigem Überstrom

> *page 1 of 9 pages SPS-AN-SignalManager-AmplitudeChange-1124-d-0001.docx*

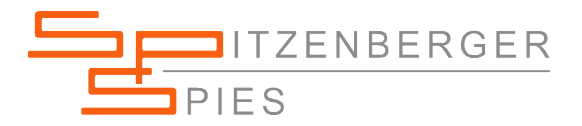

## ANWENDUNGSBEISPIEL:

## Prüfung von Schutzschaltern mittels zwei unterschiedlichen Strömen

Prüfen von Spulen, Messwandlern und Rogowski Spulen

Prüfkonzept:

Die Auslösecharakteristik moderner Leitungsschutzschalter teilt sich in eine thermische Auslösung und eine magnetische Auslösung auf. Während die thermische Funktion den Dauerbetrieb und damit den maximalen Dauerstrom der Leitung überwacht, prüft die magnetische Auslösung plötzliches Auftreten von Fehlerfällen und damit verbundenen hohen Strömen bis hin zum Kurzschlussstrom.

Beim Prüfen von Spulen und Messwandlern werden oft unterschiedlich hohe Ströme im Wechsel verwendet.

Im Prüfsystem von Spitzenberger & Spies erzeugt der Stromverstärker Typ ESN7500/M3 die jeweiligen Ströme, im folgenden Beispiel als Strom 1 und Strom 2 bezeichnet.

Über ein Anschlusspanel wird der jeweilige Prüfling mit dem Prüfsystem verbunden. Die Amplitude von Strom 1 kann mittels Softwarebefehl leicht zur Amplitude von Strom 2 verändert und anschließend wieder rückgeführt werden.

Der Ablauf dieser Prüfsequenz kann flexibel mit der Software Signal Manager programmiert werden.

Dazu wird die Funktion Page Control List des SyCore Generators verwendet. In SyCore kann der zur Verfügung stehende Kurvenformspeicher aufgeteilt und die jeweiligen Bereiche den einzelnen Ausgabeoszillatoren zugeordnet werden. Diese Zuordnung ist sowohl inhaltlich als auch zeitlich beliebig veränderbar.

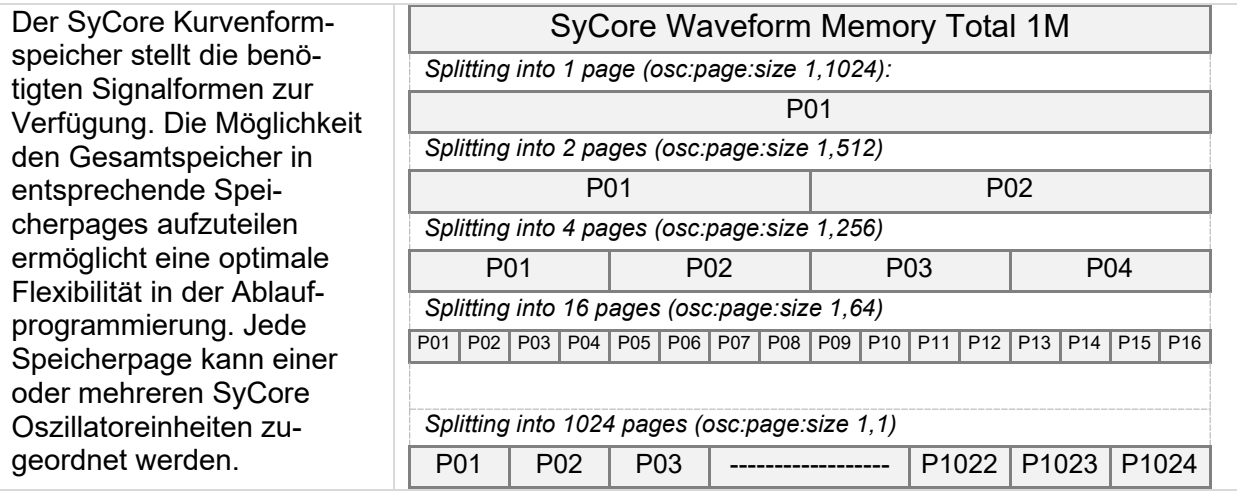

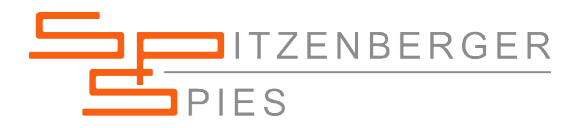

## PROGRAMMIERUNG DER BENÖTIGTEN KURVENFORM Für Strom 1 und Strom 2 wird ein reiner Sinuskurvenformverlauf definiert.

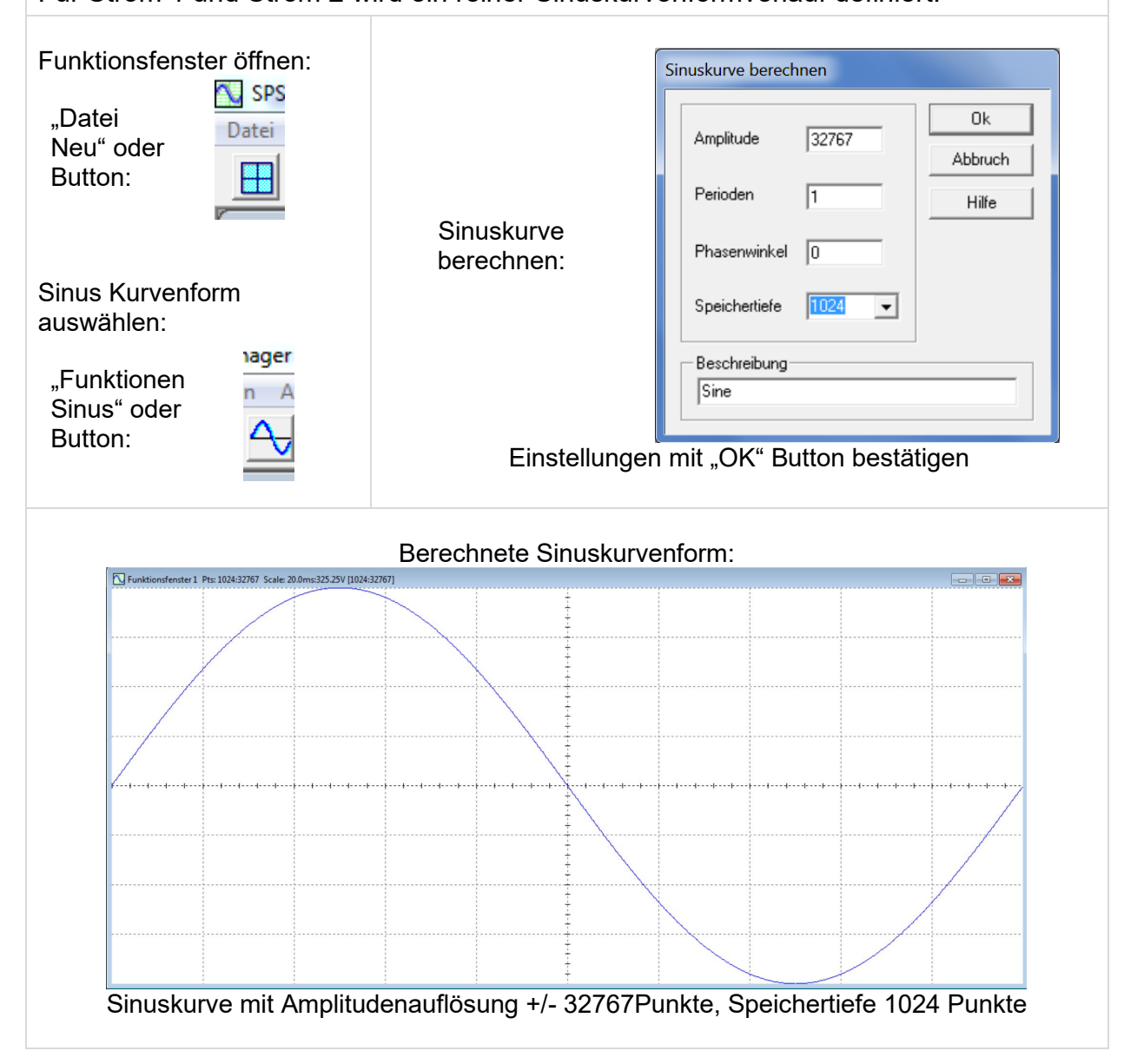

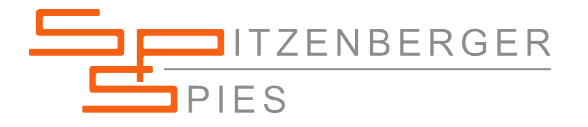

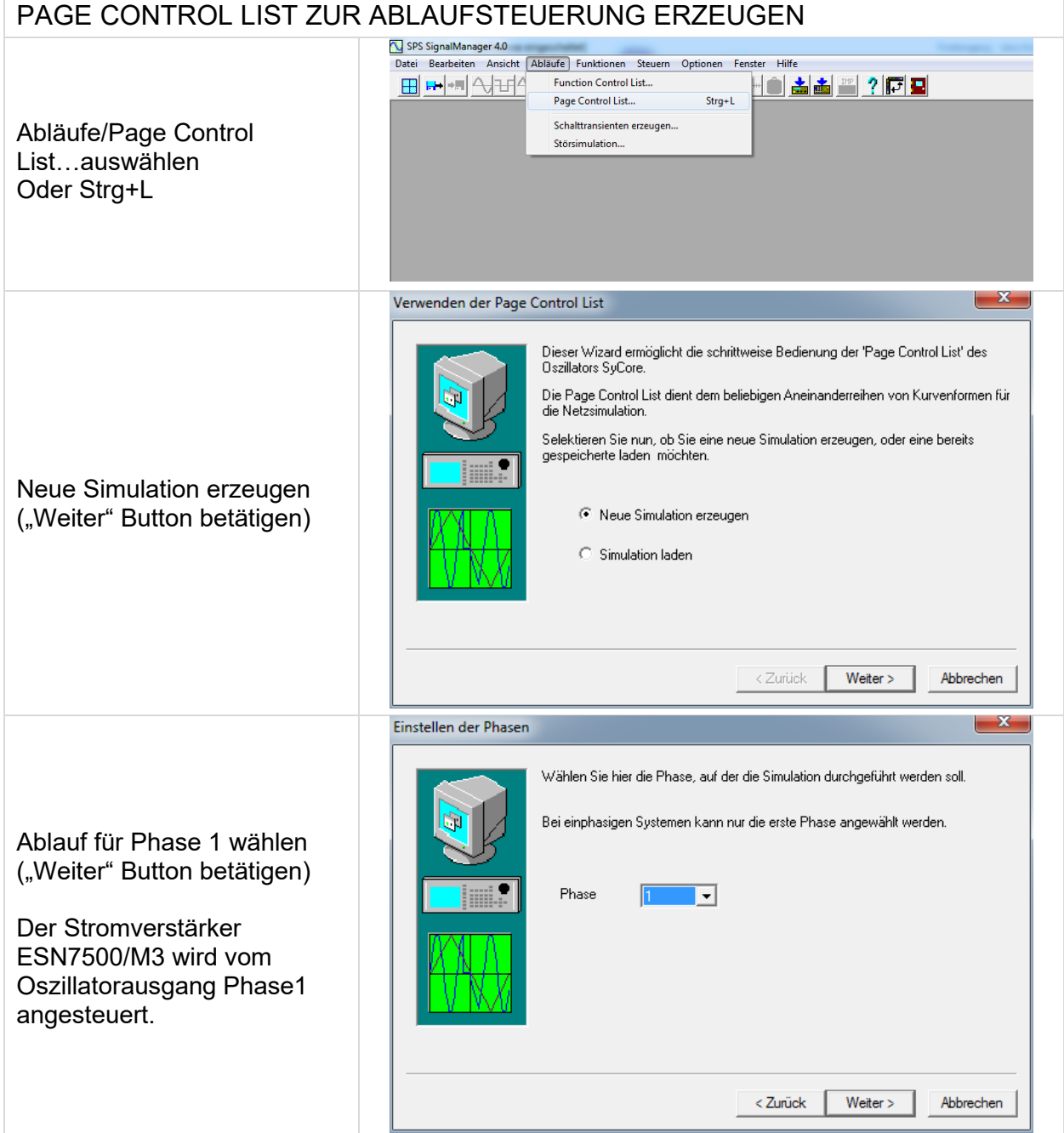

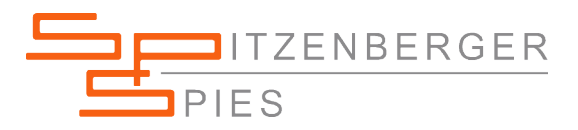

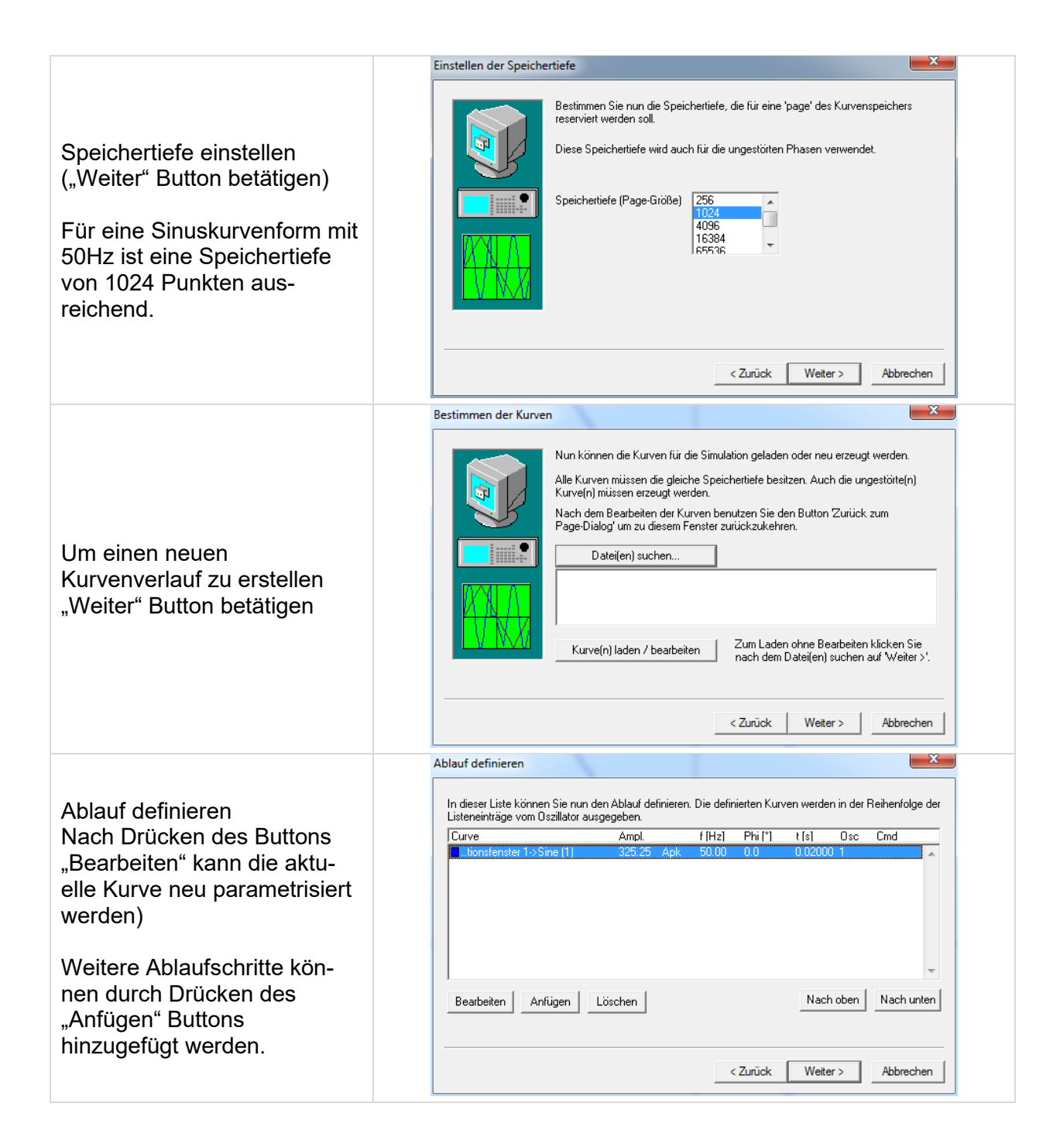

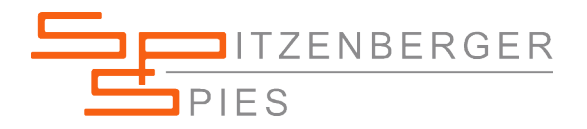

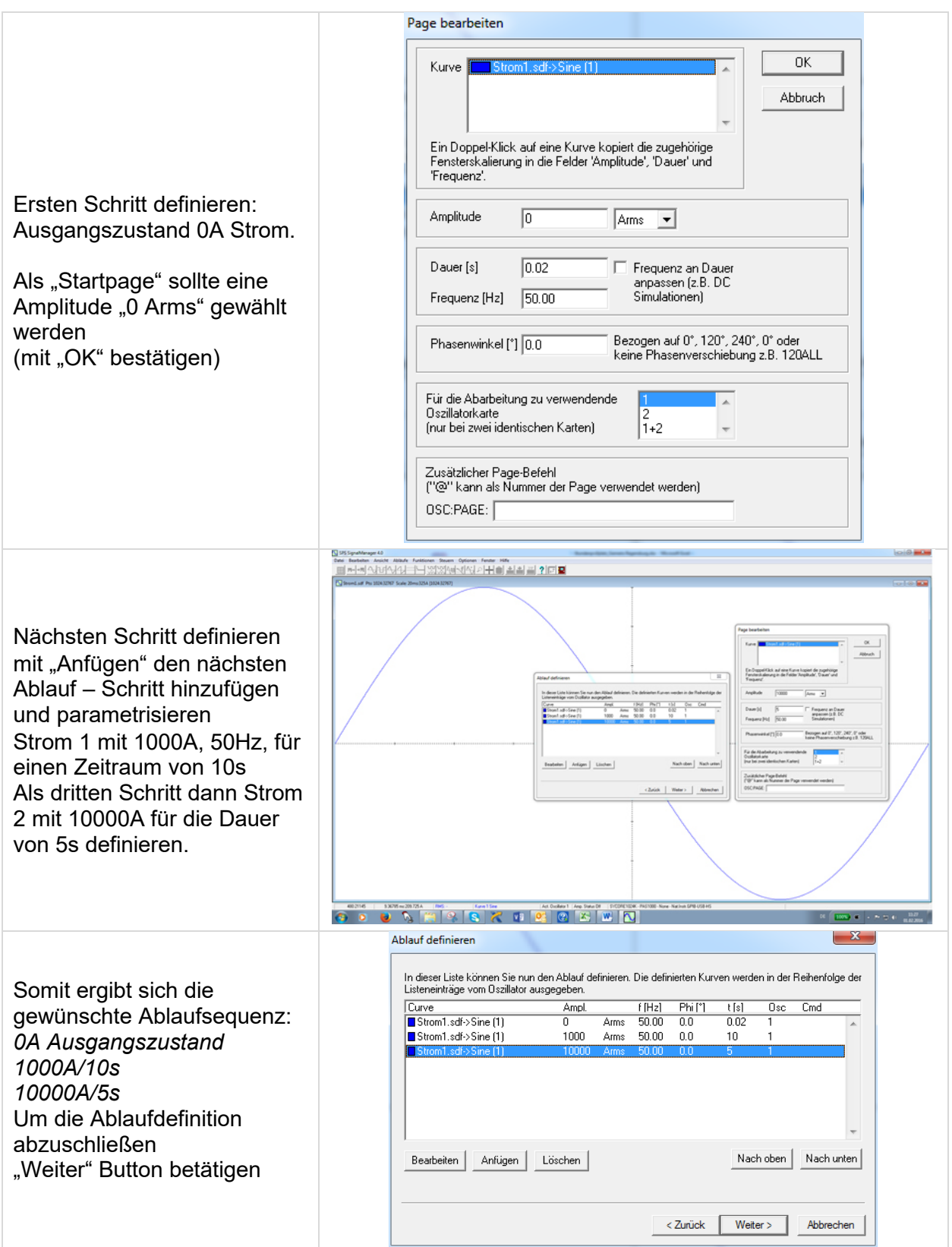

*page 6 of 9 pages SPS-AN-SignalManager-AmplitudeChange-1124-d-0001.docx*

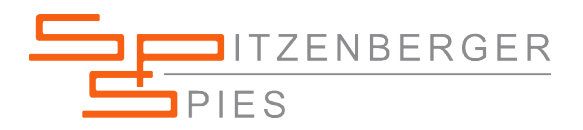

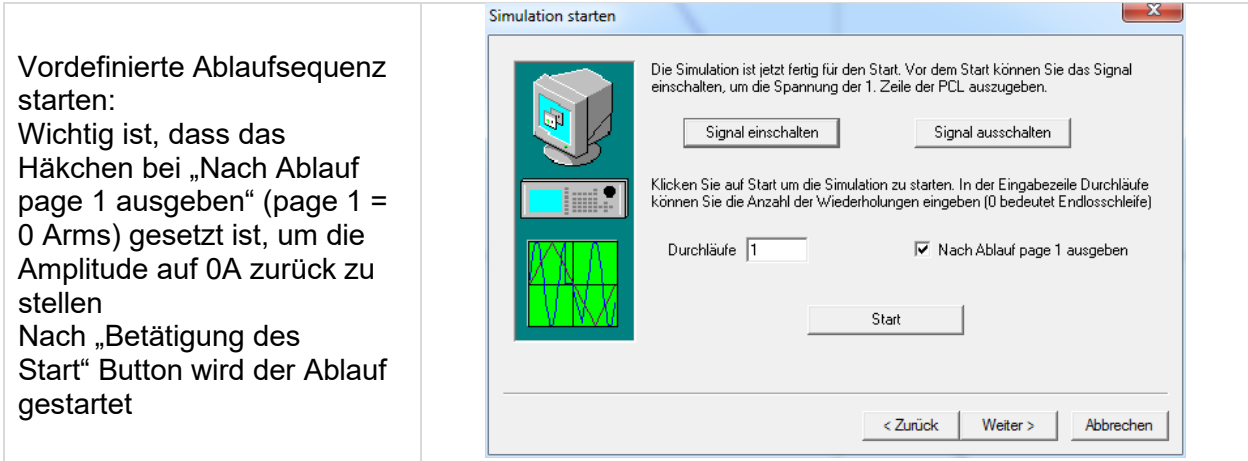

Um die Simulation abzuspeichern "Weiter" Button betätigen

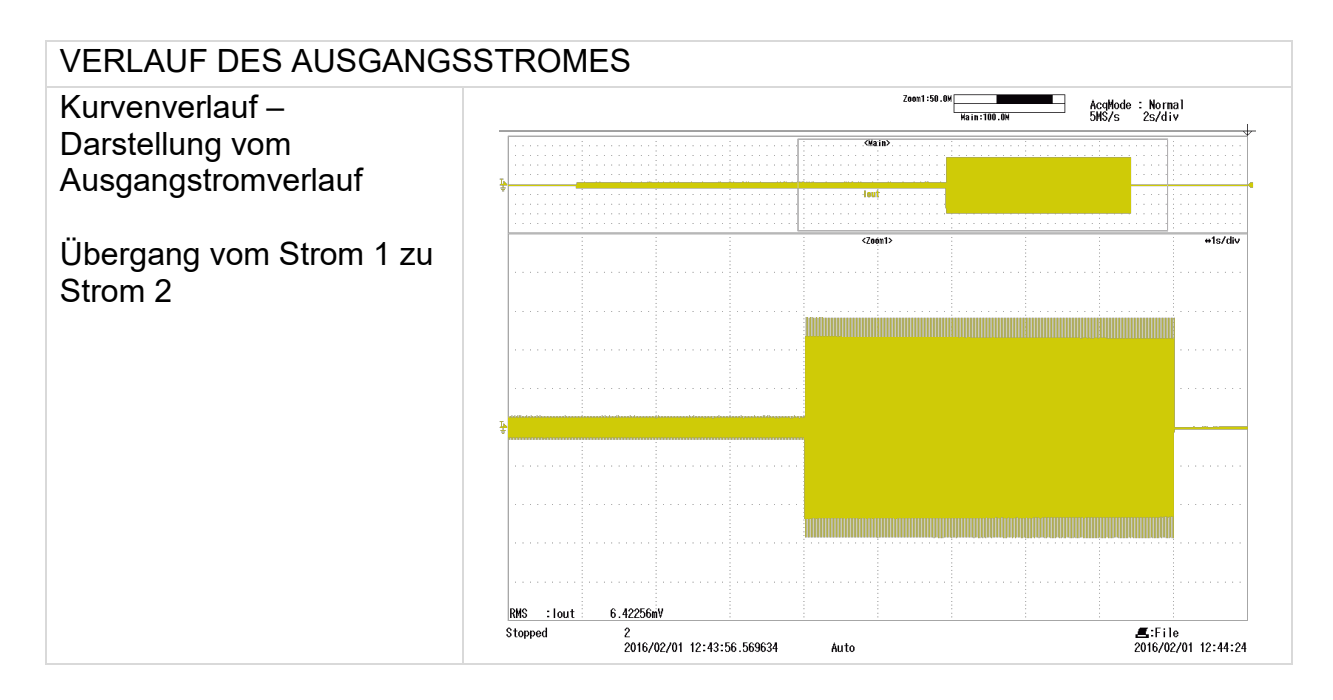

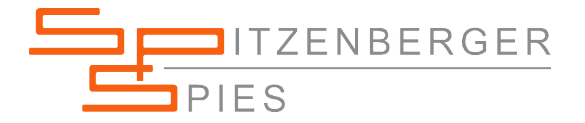

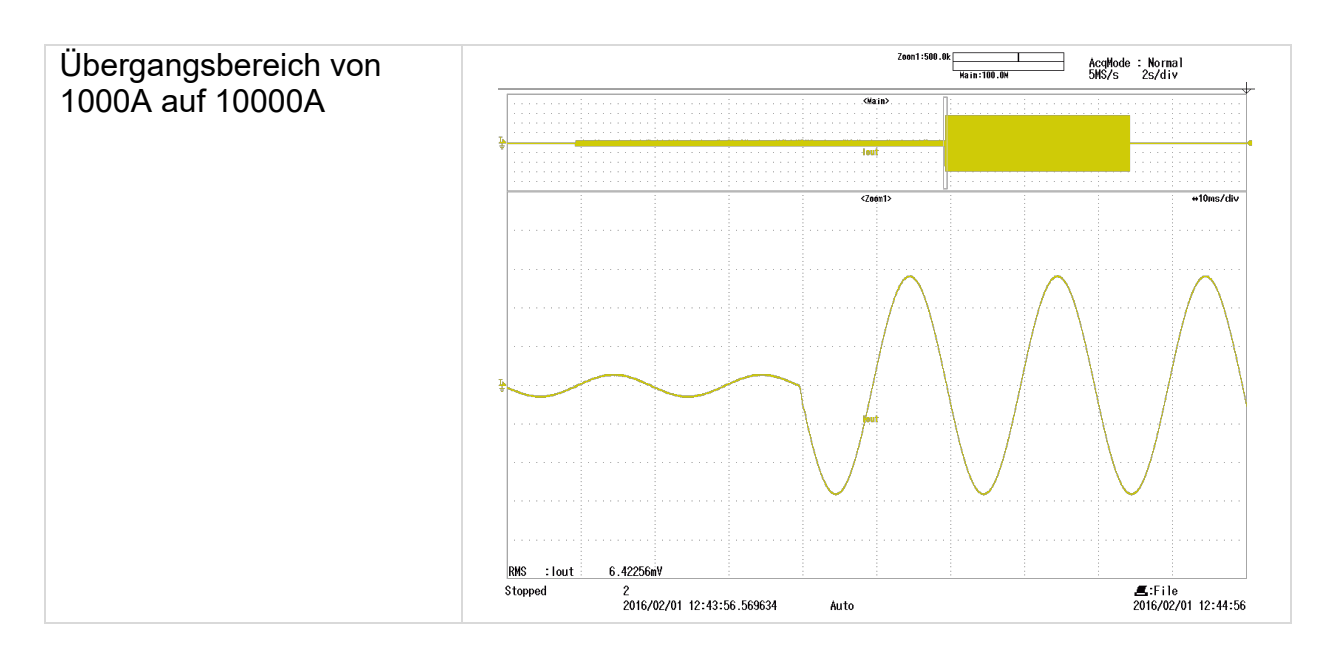

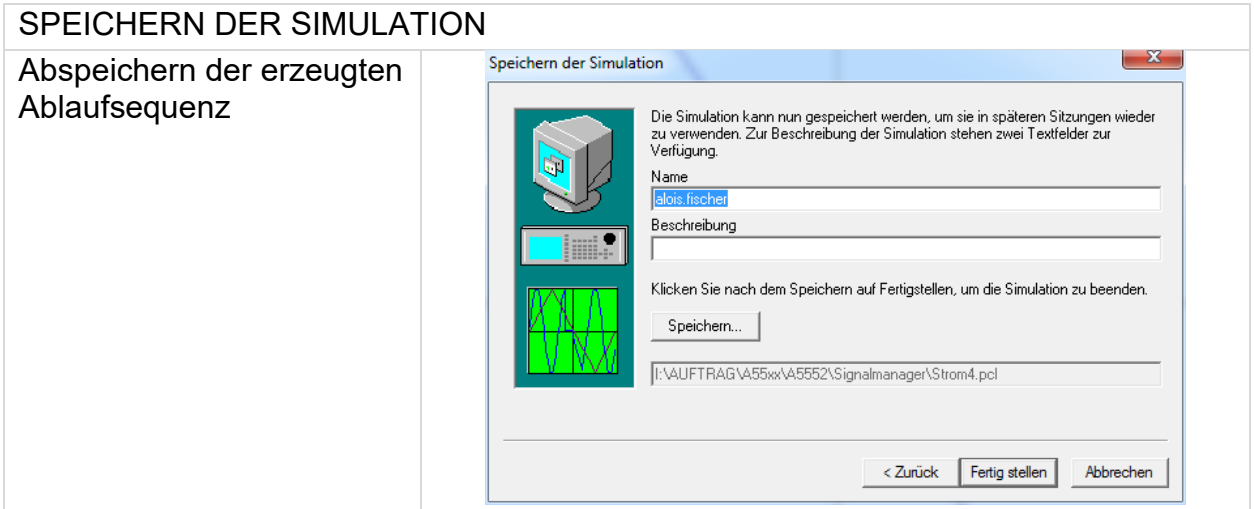

*page 8 of 9 pages SPS-AN-SignalManager-AmplitudeChange-1124-d-0001.docx*

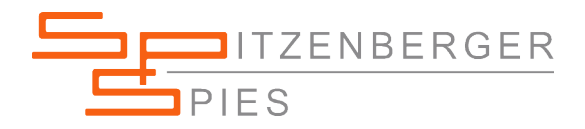

*page 9 of 9 pages SPS*